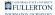

# Alt Text for Images in Adobe Acrobat (PDF)

Images need alternate text (or alt text) to convey information. Screen reader programs cannot determine the meaning of images and depend on the alt text to make them accessible to users who are visually impaired. Decorative images can be marked as background or given an empty alt attribute.

### 1. Expand the Tools pane.

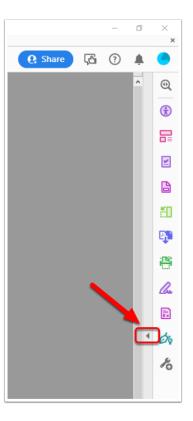

## 2. Select the Accessibility tool.

See the knowledge base article titled, "Adobe Acrobat Setup for Remediation" if the Accessibility tool is not in the Tools pane.

| _                      |
|------------------------|
| FULLERTON              |
| INFORMATION TECHNOLOGY |

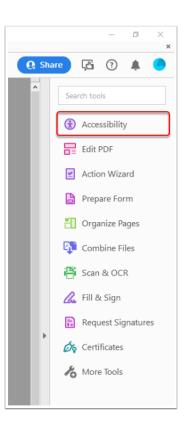

#### 3. Select "Reading Order."

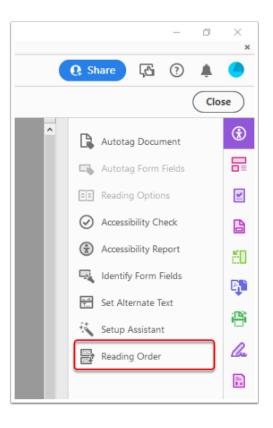

#### 4. Select the image, right-click on it, and select "Edit Alternate Text."

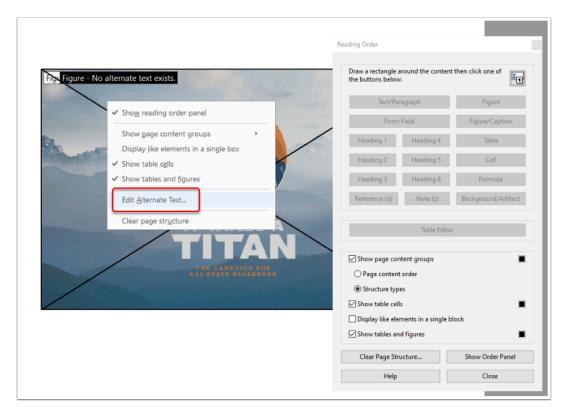

# 5. Type the image description, select the OK button, and close the Reading Order window.

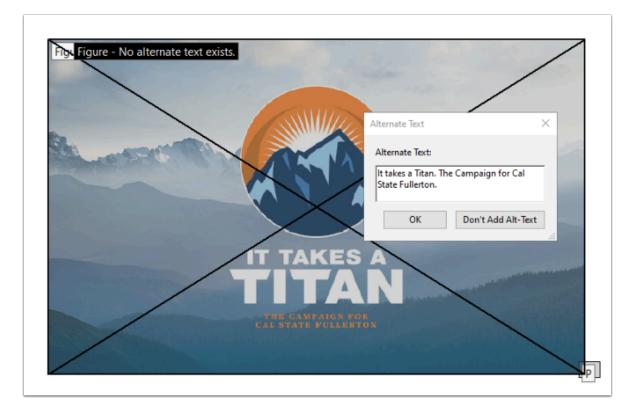